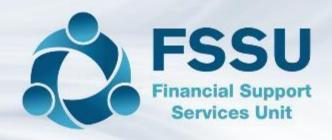

**Surf Training** 

Wages/Payroll

Recording payroll costs in Surf accounts

## **AGENDA**

## 2 of the ways of recording payroll costs

1. Direct method of recording payroll costs

2. Method using Control Accounts

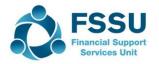

### Direct Method (Method 1)

#### **Direct Method**

- Record payments to employees directly to wages expenses accounts
- Record payment to revenue as split payment at month end (will be o/s payment in bank reconciliation)
- Record other payroll related payments e.g. pension related deductions, union fees etc. to the wages expense account

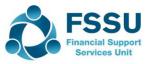

### Direct Method (Method 1)

#### **Direct Method**

- To record payments to employees directly to relevant wages expenses accounts
- Banking > Payments > Quick Add

#### Sample Data:

| Name      | Net wages | Position         | Funding | Nominal Code |
|-----------|-----------|------------------|---------|--------------|
|           | €         |                  |         |              |
| M Maloney | 780.00    | Caretaker        | SSSF    | <5010>       |
|           | €         |                  |         |              |
| D Kilduff | 1,610.50  | Caretaker        | NTP     | <5010>       |
|           | €         |                  |         |              |
| A Daly    | 1,680.00  | Clerical Officer | NTP     | <6010>       |

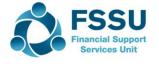

### Direct Method (Method 1)

#### **Direct Method**

- Record payment to revenue as split payment at month end (will be o/s payment in bank reconciliation)
- Banking > Payments > Quick Add

| Revenue Liability<br>for May (Paid in<br>June) | Payroll taxes<br>(PAYE/PRSI/USC<br>/LPT) | Funding | Nominal<br>Code |
|------------------------------------------------|------------------------------------------|---------|-----------------|
| Caretaker                                      |                                          | SSSF    | <5010>          |
| Caretaker                                      | €<br>319.20                              | NTP     | <5010>          |
| Clerical officer<br>Total<br>Liability         | €<br>333.00<br>€<br>757.20               | NTP     | <6010>          |

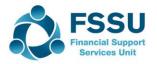

#### **Method using Control Accounts**

- Record payroll journal
- Record payments to employees to a net wages control account
- Record payment to revenue to a PAYE/PRSI/USC/LPT control account
- Record other payroll related payments e.g. pension related deductions, union fees etc. to the relevant control accounts

## Benefits of using control accounts

#### **Method using Control Accounts**

- More efficient in analysing a larger number of complex payments
- Accuracy Check -Verifies that payments made match the payroll submission
- Assists in utilising more automated payroll/accounting software features such as bank files or import feeds
- Allows for easy accounting of refund situations or over/underpayments

#### **Method using Control Accounts**

#### Step 1: Record payroll journal

|           |         | Gross Pay  | PAYE/EE<br>PRSI/US<br>C/LPT | Net Pay  | Employer<br>PRSI | Total Cost | Total PAYE/P RSI/USC /LPT |
|-----------|---------|------------|-----------------------------|----------|------------------|------------|---------------------------|
|           |         |            | €                           | €        | €                | €          | €                         |
| M Maloney | CT/SSSF | € 815.00   | 35.00                       | 780.00   | 70.00            | 885.00     | 105.00                    |
|           |         |            | €                           | €        | €                | €          | €                         |
| D Kilduff | CT/NTP  | € 1,754.70 | 144.20                      | 1,610.50 | 175.00           | 1,929.70   | 319.20                    |
|           |         |            | €                           | €        | €                | €          | €                         |
| A Daly    | CO/NTP  | € 1,833.00 | 153.00                      | 1,680.00 | 180.00           | 2,013.00   | 333.00                    |
|           |         |            |                             |          |                  |            |                           |
|           |         |            | €                           | €        | €                | €          | €                         |
| Total     |         | € 4,402.70 | 332.20                      | 4,070.50 | 425.00           | 4,827.70   | <b>757.20</b>             |
|           |         |            |                             |          |                  |            |                           |

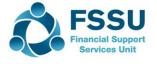

#### **Method using Control Accounts**

Step 1: Record payroll journalGeneral Ledger > Journals > Add

Debit: Relevant wages expense with the total cost for each expense, e.g. total cost of SSSF funded caretaker, NTP funded caretaker & NTP funded clerical officer

Credit: Relevant control accounts with amounts due to be paid out, e.g. total net pay payable, total Revenue liability.

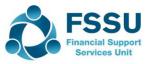

#### **Method using Control Accounts**

- Record payments to employees to a net wages control account <2200>
- Record payment to revenue to a PAYE/PRSI/USC/LPT control account <2250>
- Record other payroll related payments e.g. pension related deductions, union fees etc. to the relevant control accounts
- Banking > Payments > Quick Add

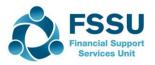

## Ways to Streamline: Copy Journal Function

- Copy journal function (Section 6.7 FSSU Surf Accounts Manual)
- 1. From 'General Ledger' > select 'Journals'.
- 2. Hover over the journal you want to copy.
- 3. The 'More' Icon will appear on the right-hand side. Click on the arrow and select copy.

| Date▼       | Period   | Tran Type | Doc. No. | Ref. No.   | Nominal Account | Debit     | Credit    |         |
|-------------|----------|-----------|----------|------------|-----------------|-----------|-----------|---------|
| 02 Mar 2020 | Mar-2020 | Journal   | 26       | Inv 005    | 5310            | 60.75     | 60.75     | $\odot$ |
| 11 Feb 2020 | Feb-2020 | Journal   | 25       | Wk10/10/20 | 5010            | 50.00     | Open      |         |
| 20 Nov 2019 | Nov-2019 | Journal   | 23       | 950        | 5310            | 60.75     | Сору      |         |
| 20 Nov 2019 | Nov-2019 | Opening   | 7        |            | 1800            | 10,000.00 | 10,( Remo | ove     |

- 4. Update the journal with the current details.
- 5. Click save.

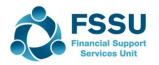

# Ways to Streamline: Journal Import Function

See "Enhancements to Surf Accounts" on FSSU website

FSSU > Post-Primary > Topics > Surf Accounts > Manual for Surf Accounts

- Go to Settings > Imports
- Select Journals > Next
- Download a template
- Input data and save to your computer
- Select the file and import

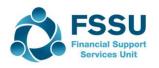

# Ways to Streamline: Payments Import Function

- Go to Settings > Imports
- Select Supplier and Non Supplier Payments > Next
- Download a template
- Input data and save to your computer
- Select the file and import

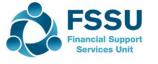

## Recording payroll costs in Surf accounts

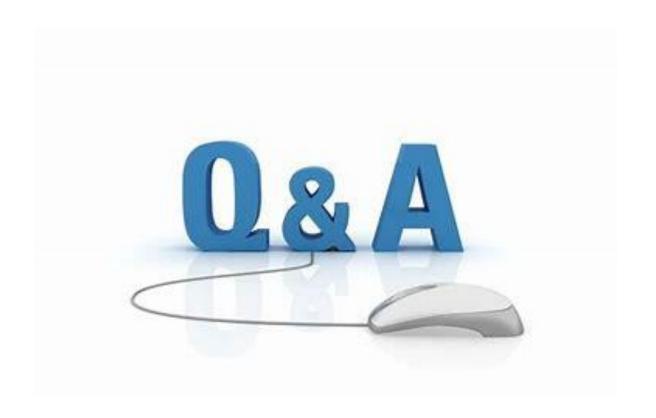

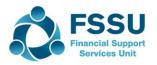